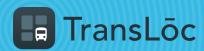

**USING THE TRANSLOC APP** 

## **How to Find Nearby Routes**

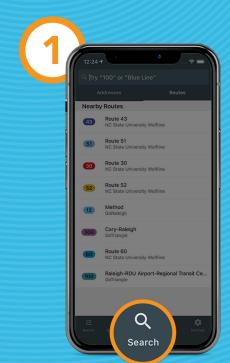

Select the Search tab

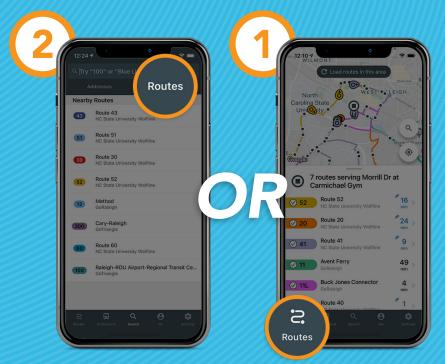

Toggle to Routes

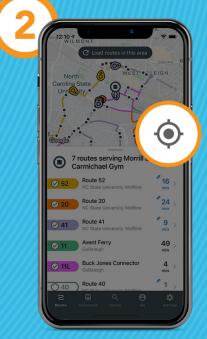

Tap on the Routes tab

Tap the compass icon to find routes in your area